*Università degli Studi di Milano Laurea Specialistica in Genomica Funzionale e Bioinformatica Corso di Linguaggi di Programmazione per la Bioinformatica*

#### Vettori ed assegnamenti in R

*Giorgio Valentini* e –mail: *valentini@dsi.unimi.it*

DSI – Dipartimento di Scienze dell' Informazione Università degli Studi di Milano

1

 $\overline{2}$ Strutture dati in R Nei linguaggi di programmazione ad alto livello non si ha accesso diretto alla memoria, ma ad una sua astrazione (*struttura dati*). Le principali strutture dati fornite da R sono: 1. Vettori 2. Array e matrici 3. Fattori 4. Liste 5. Data frame

#### Vettori

*Rappresentano sequenze ordinate di dati omogenei*. Ad es: sequenze ordinate di numeri o di caratteri. *Esempio:*

- > c(1,4,5) # crea un vettore di interi
- > c("A","B","C") # crea un vettore di caratteri
- > c("gatto", "topo", "12") # crea un vettore di stringhe

La *funzione* c(arg1, arg2, arg3, arg4) combina i suoi argomenti in vettore.

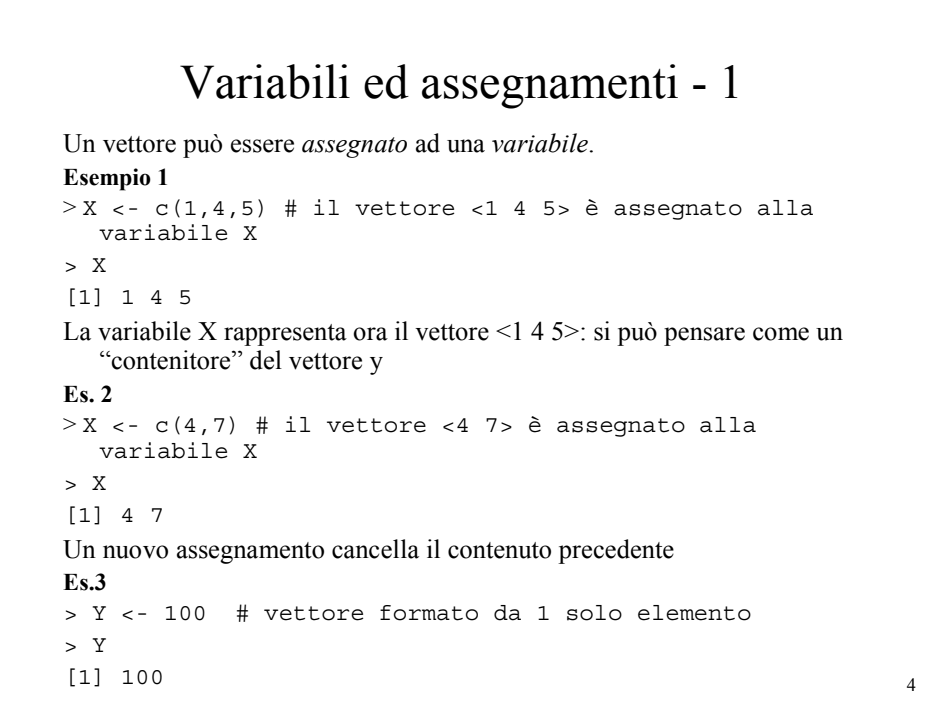

### Variabili ed assegnamenti - 2

```
Altri modi per rappresentare l' assegnamento:
Es.1
> c(1, 4, 5) -> x
> x = c(1, 4, 5)> assign(x, c(1,4,5))
I valori di una variabile possono essere assegnati ad altre variabili:
Es.2
> y < - 2> z <- y
> z\begin{bmatrix} 1 & 2 \end{bmatrix}Non possono essere assegnati valori ad una costante:
> 2 < - xError in 2 <- x : invalid (do_set) left-hand side
   to assignment
```
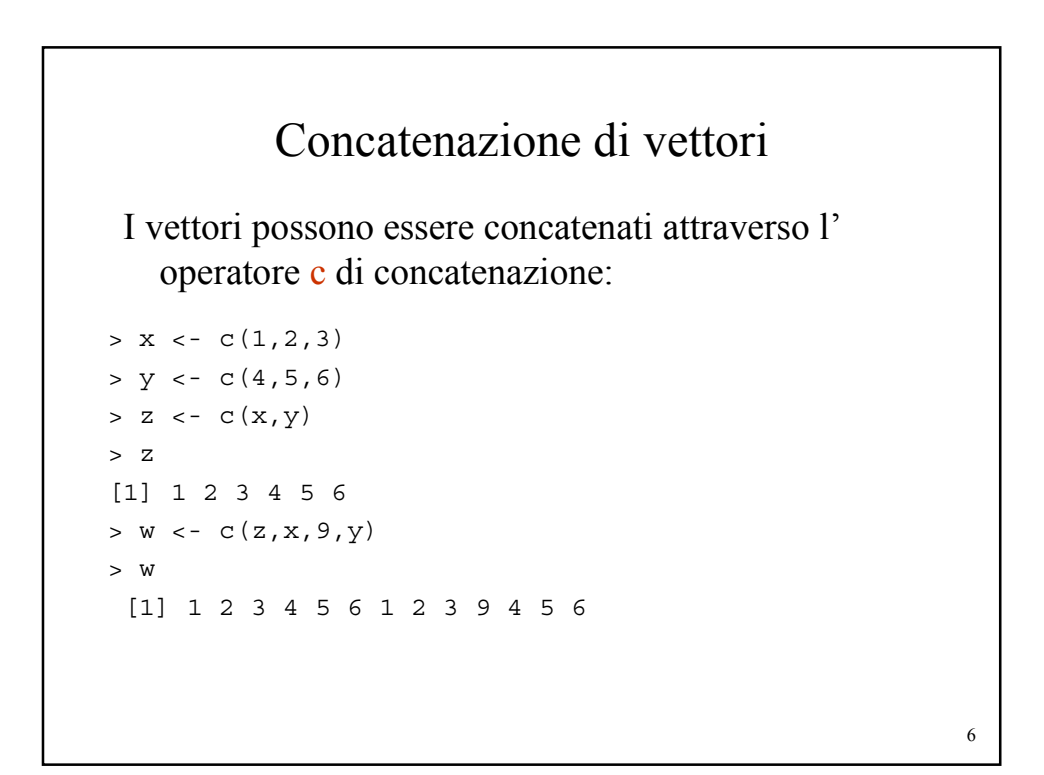

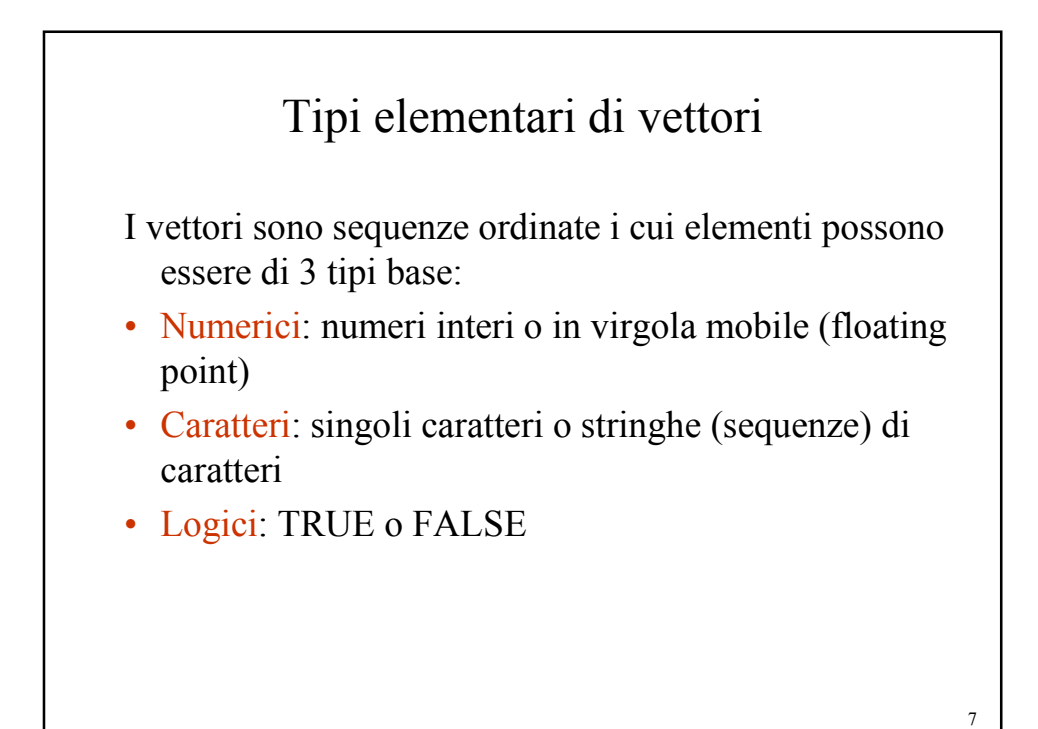

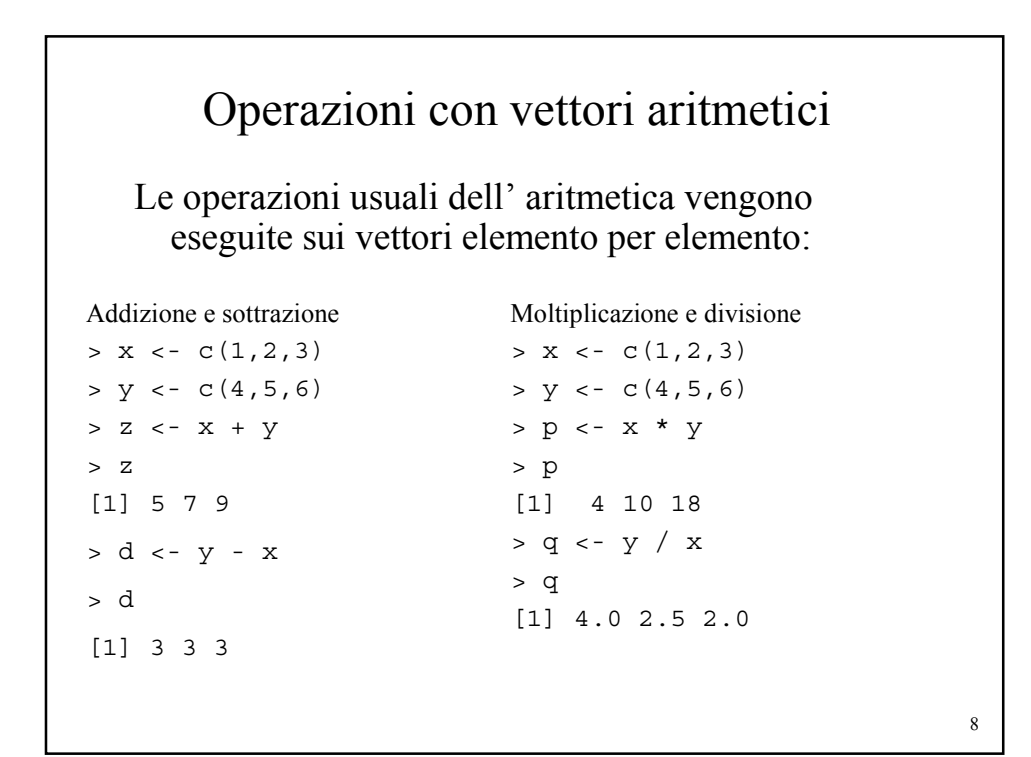

# Funzioni matematiche

Sono disponibili diversi operatori e funzioni matematiche (che operano sempre elemento per elemento). Ad esempio:

```
> x < -c(1,2,3)> x^3[1] 1 8 27
> log(x)[1] 0.0000000 0.6931472 1.0986123
> exp(x)[1] 2.718282 7.389056 20.085537
> sin(x)[1] 0.8414710 0.9092974 0.1411200
> sqrt(x)
[1] 1.000000 1.414214 1.732051
```
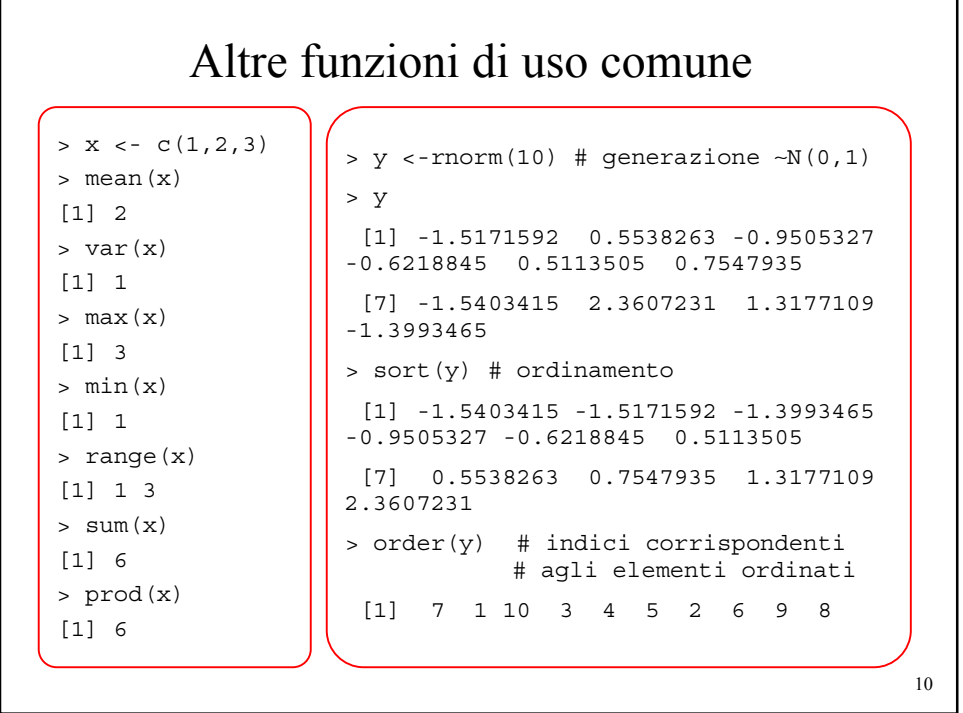

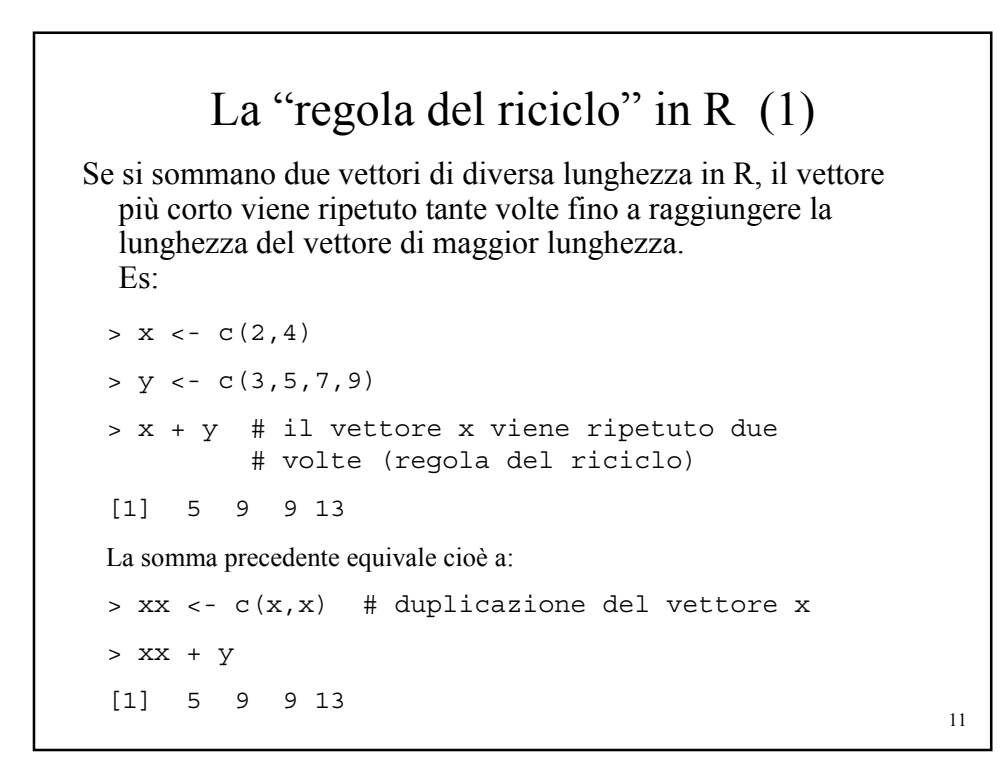

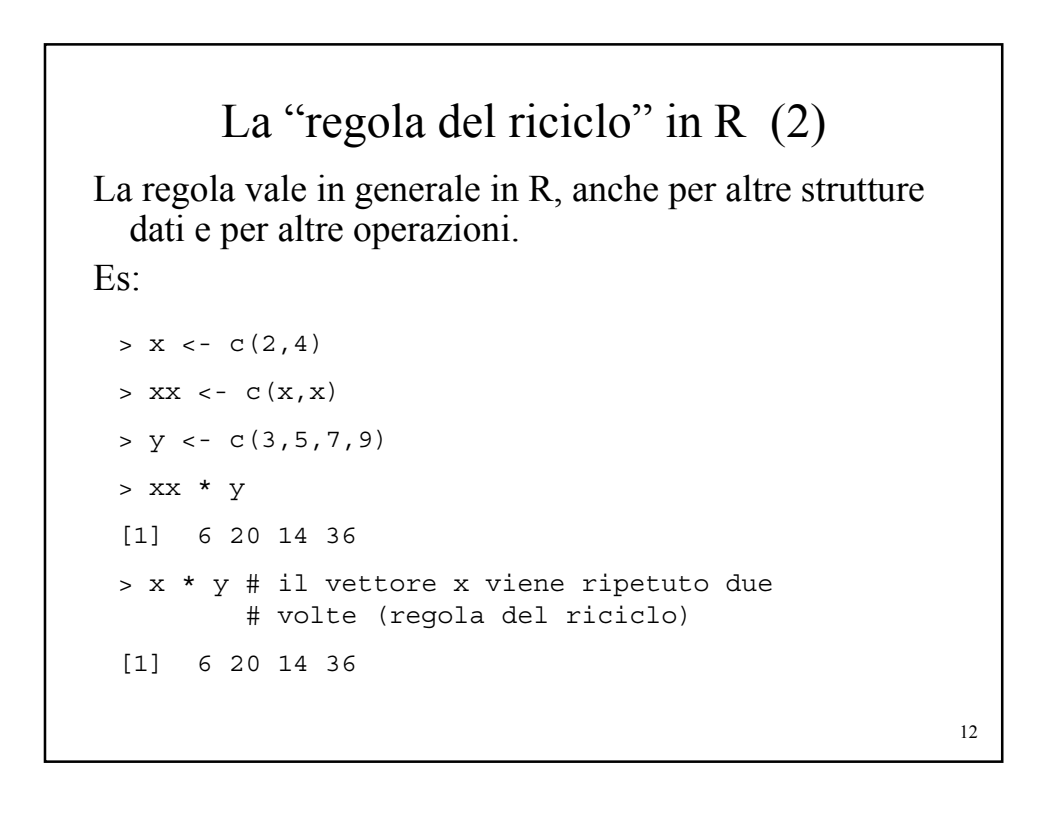

### Generazione di sequenze regolari

R dispone di diversi comandi per generare automaticamente sequenze di numeri:

```
> c(1:10)[1] 1 2 3 4 5 6 7 8 9 10
> c (5:1)[1] 5 4 3 2 1
> seq (1,10)
 [1] 1 2 3 4 5 6 7 8 9 10
> seq (from=1, to=4, by=0.5)
[1] 1.0 1.5 2.0 2.5 3.0 3.5 4.0
La funzione seq() può avere 5 argomenti (si veda l' help). Un' altra funzione per
   generare repliche di vettori è rep():
> rep (c(1,2), times=4)[1] 1 2 1 2 1 2 1 2
```

```
14
                     Vettori di caratteri
Gli elementi sono caratteri o stringhe di caratteri:
> x <- c("A", "T", "G")
> x
[1] "A" "T" "G"
> y <- c("ATA","TTTG","GCTCG")
> y
[1] "ATA" "TTTG" "GCTCG"
La funzione paste concatena 1 o piu' argomenti separandoli di default con degli spazi o con i caratteri specificati dall' argomento sep:
> paste("A","T","G")
[1] "A T G"
> paste("A","T","G", sep="")
[1] "ATG"
> paste("A","T","G", sep="C")
[1] "ACTCG"
> paste (x,y, sep="--")
[1] "A--ATA" "T--TTTG" "G--GCTCG"
```
## Vettori logici

```
Sono vettori i cui elementi possono assumere valore TRUE o FALSE.
Es:
> x <- c(TRUE, FALSE, TRUE, FALSE)
> \, x
[1] TRUE FALSE TRUE FALSE
I vettori logici possono essere generati da condizioni e operazioni logiche.
Es:
> x < -1:5> x
[1] 1 2 3 4 5
> l <- x > 3 # la condizione logica è valutata
# elemento per elemento
> 1[1] FALSE FALSE FALSE TRUE TRUE
```
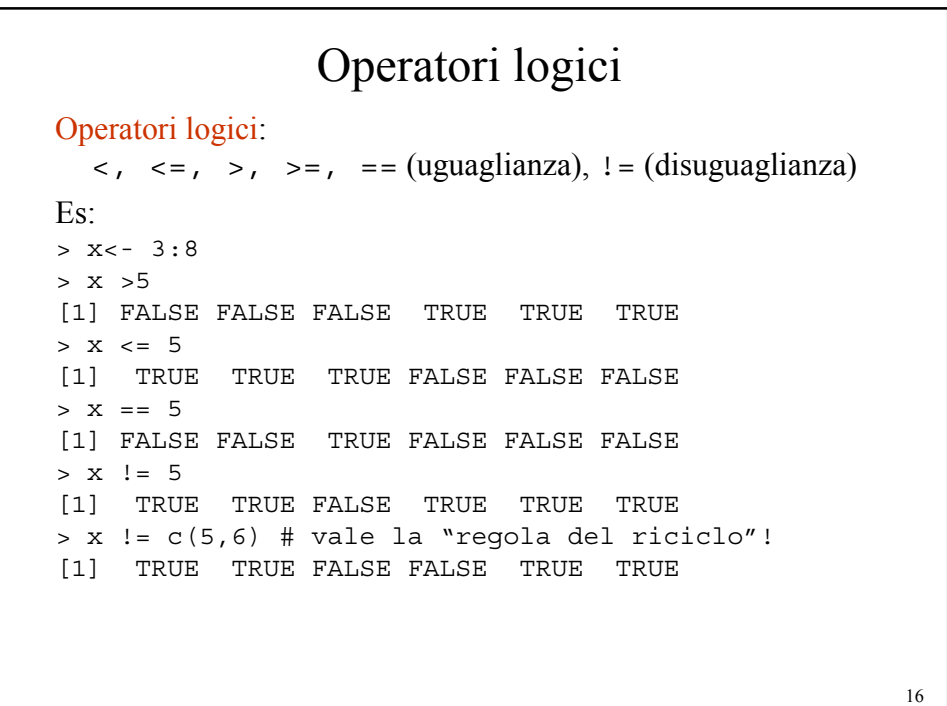

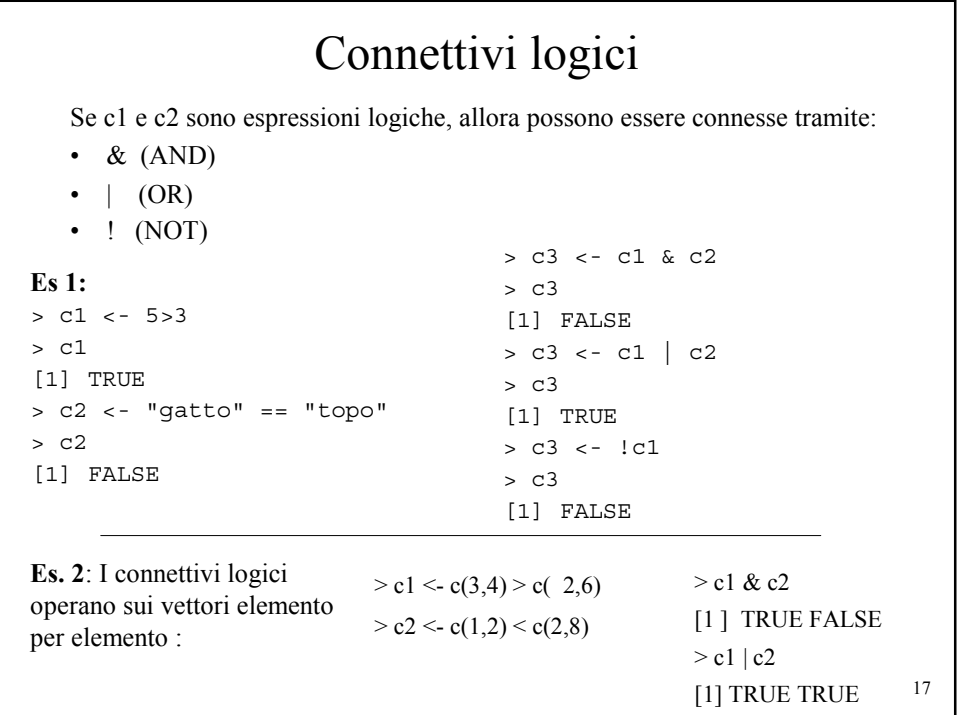

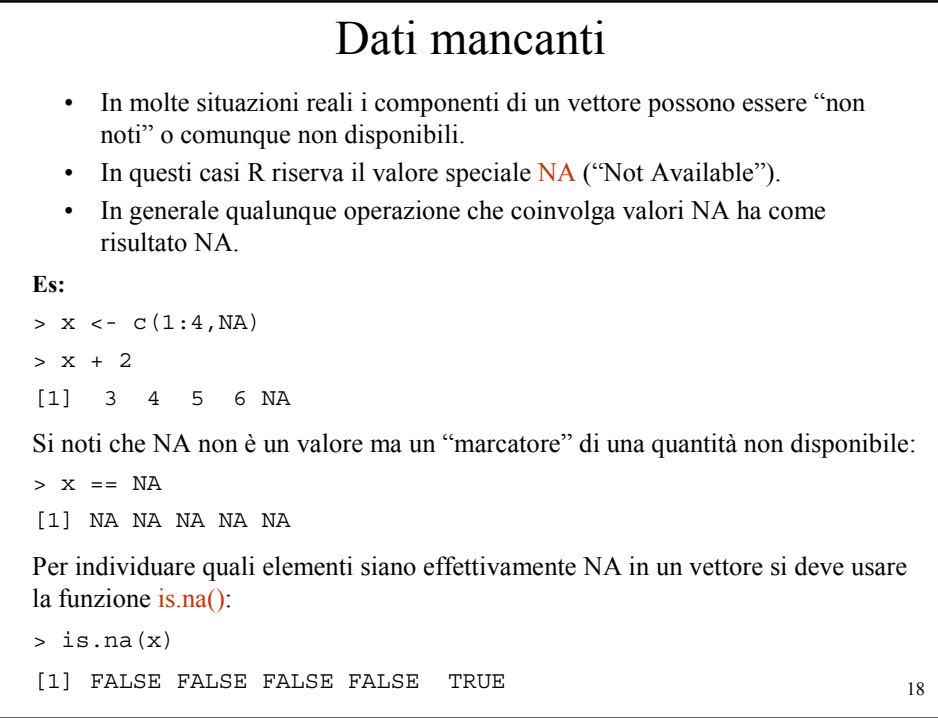

#### Vettori: selezione e accesso a sottoinsiemi di elementi

Esistono diverse modalità di accesso a singoli elementi o a sottoinsiemi di elementi di un vettore. In generale la selezione e l'accesso avviene tramite l'operatore [] (parentesi quadre) : sottoinsiemi di elementi di un vettore sono selezionati collegando al nome del vettore un vettore di indici in parentesi quadre. Esistono *4 diverse modalità di selezione/accesso*:

- Vettori di indici interi positivi
- Vettore di indici interi negativi
- Vettore di indici logici
- Vettori di indici a caratteri

```
Selezione ed accesso tramite 
              vettori di indici interi positivi (1)
  Gli elementi di un vettore x sono selezionati tramite un vettore y di indici 
     positivi racchiuso fra parentesi quadre : x[y]
     i corrispondenti elementi sono selezionati e concatenati.
  Es:
> x < -5:10> x[1] # selezione di un singolo elemento
[1] 5
> x[5][1] 9
> length(x) # lunghezza del vettore
[1] 6
> x[7] # accesso ad un elemento "fuori range"
[1] NA
```
20

#### Selezione ed accesso tramite vettori di indici interi positivi (2)

Si possono selezionare più elementi utilizzando vettori di indici positivi. Ad es:

```
> x < -5:10> x[2:4][1] 6 7 8
> x[c(1,3,5)][1] 5 7 9
> x[1:8] # il vettore contiene solo 6 elementi!
[1] 5 6 7 8 9 10 NA NA
Un esempio un pò più complicato:
> s <- c("A","T")[rep(c(1,2,2,1), times=3)]
> s
 [1] "A" "T" "T" "A" "A" "T" "T" "A" "A" "T" "T" "A"
Si possono anche assegnare sottoinsiemi di elementi ad un vettore:
> y <- c("G","C","G","C")
> s[1:3] < -y[2:4]> s
 [1] "C" "G" "C" "A" "A" "T" "T" "A" "A" "T" "T" "A"
```
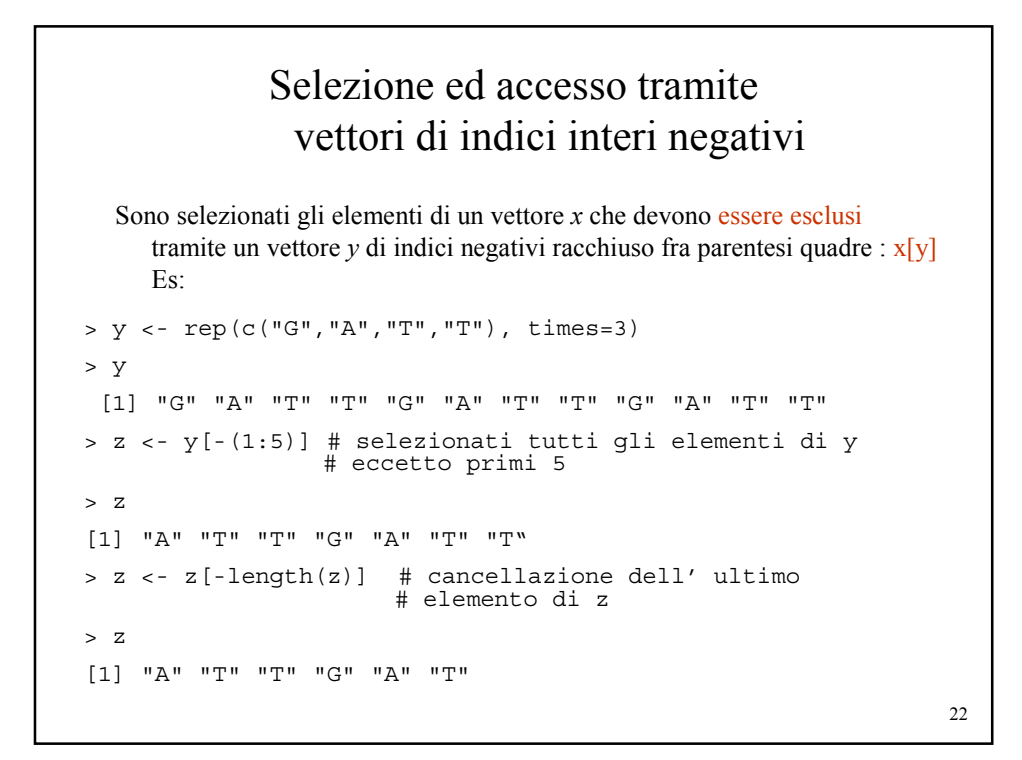

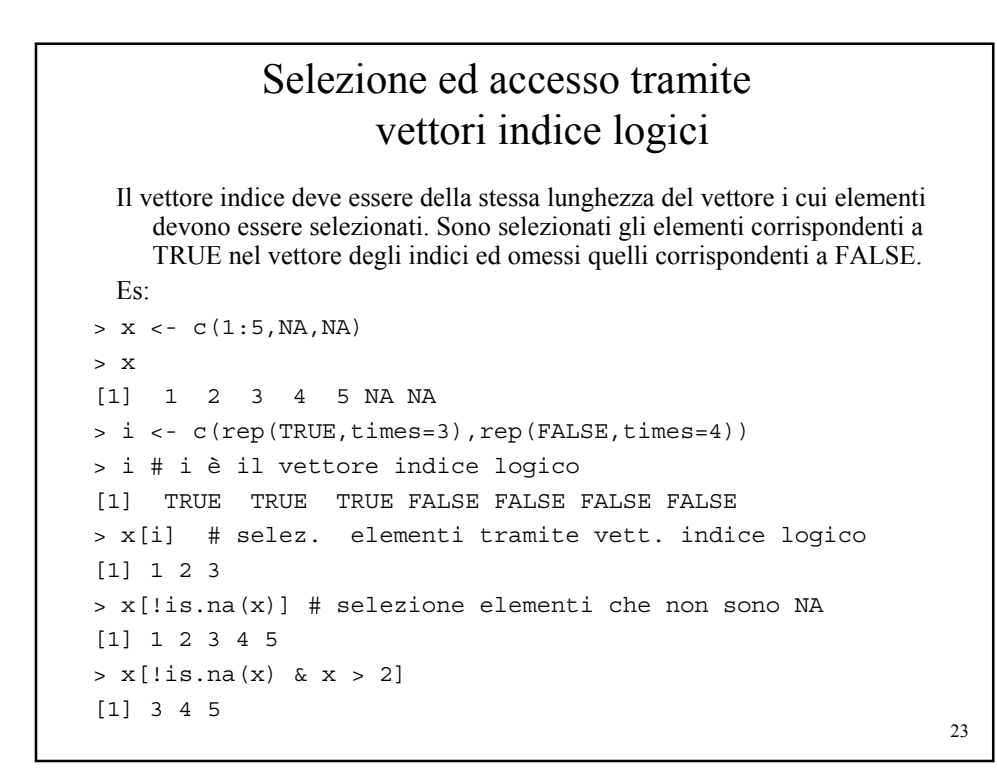

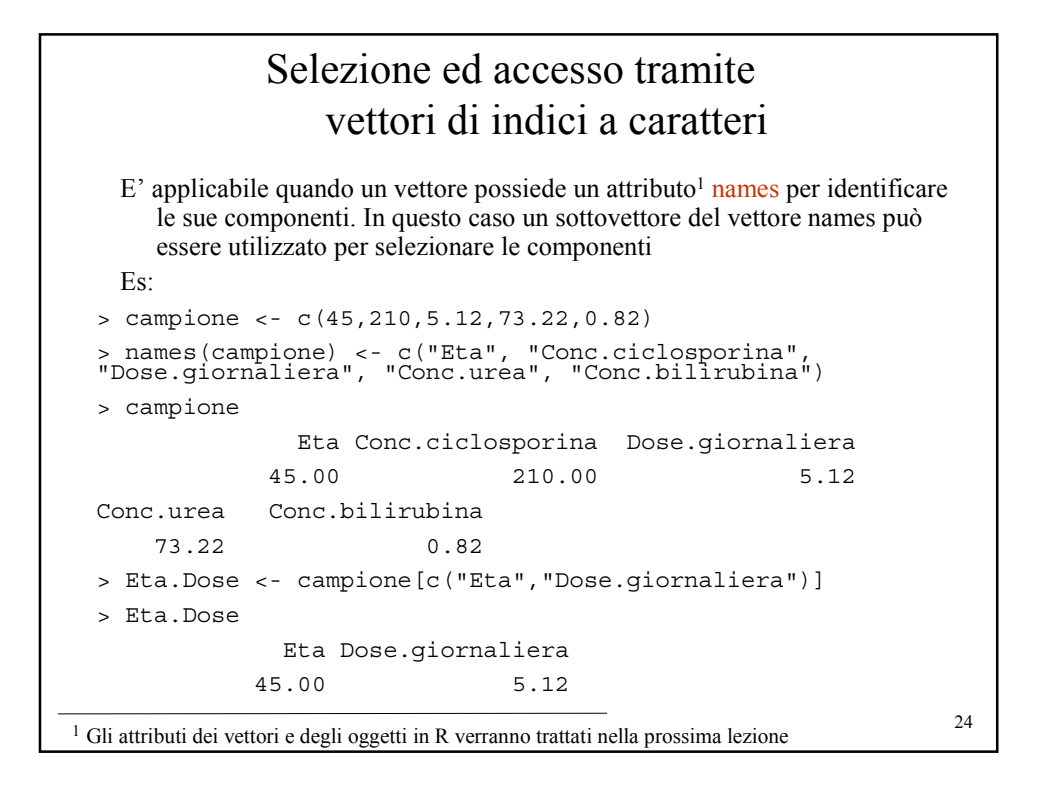

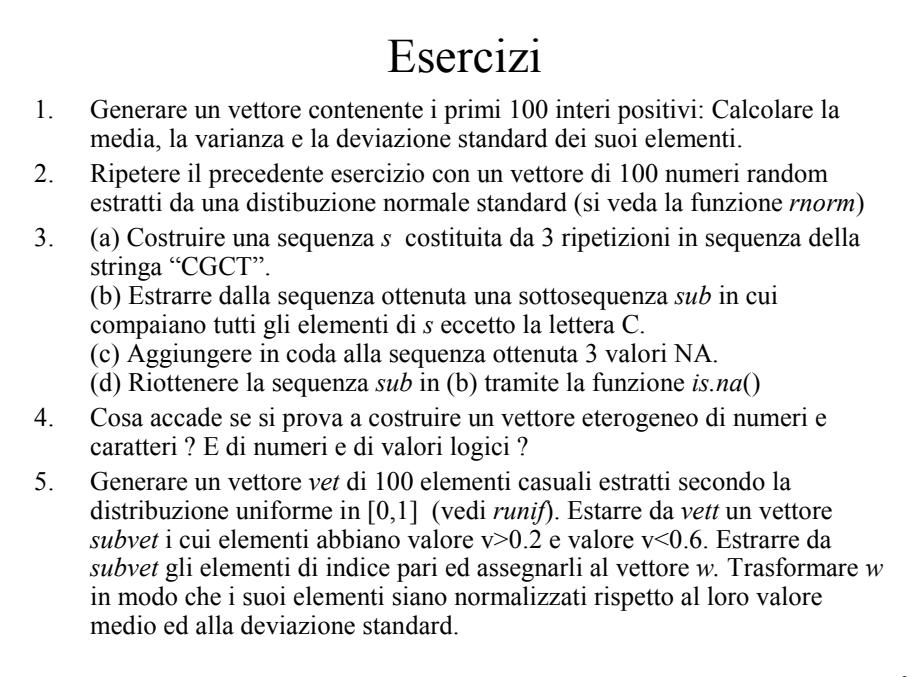